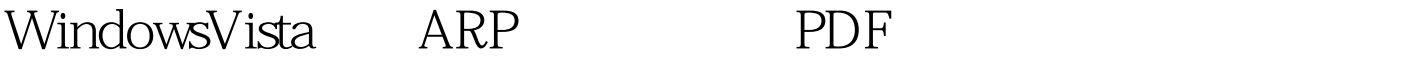

https://www.100test.com/kao\_ti2020/292/2021\_2022\_WindowsVis \_c67\_292222.htm 一、对付ARP欺骗首先绑定网关的网卡IP地  $\mathsf{MAC}$  and  $\mathsf{cmd}$ **Ctrl Shift Enter** Vista ARP cmd arp -d ending in the MAC arp -a IP  $MAC$  arp -s arp -s 192.168.14.19200-d0-88-00-6c-dd  $\mathop{\mathrm{cmd}}$ net config server /hidden:yes net config

server/hidden:no . 100Test

www.100test.com